Linux Capabilities and Namespaces

## User Namespaces

Michael Kerrisk, man7.org © 2024

January 2024

mtk@man7.org

<span id="page-0-0"></span>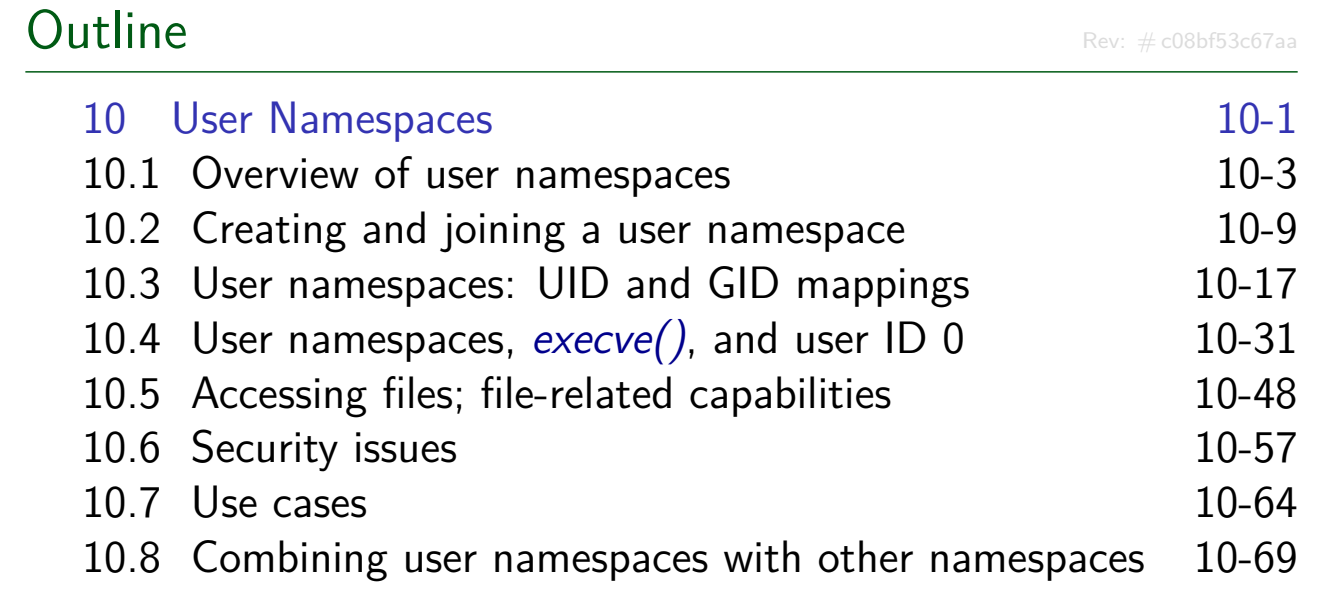

#### **Outline**

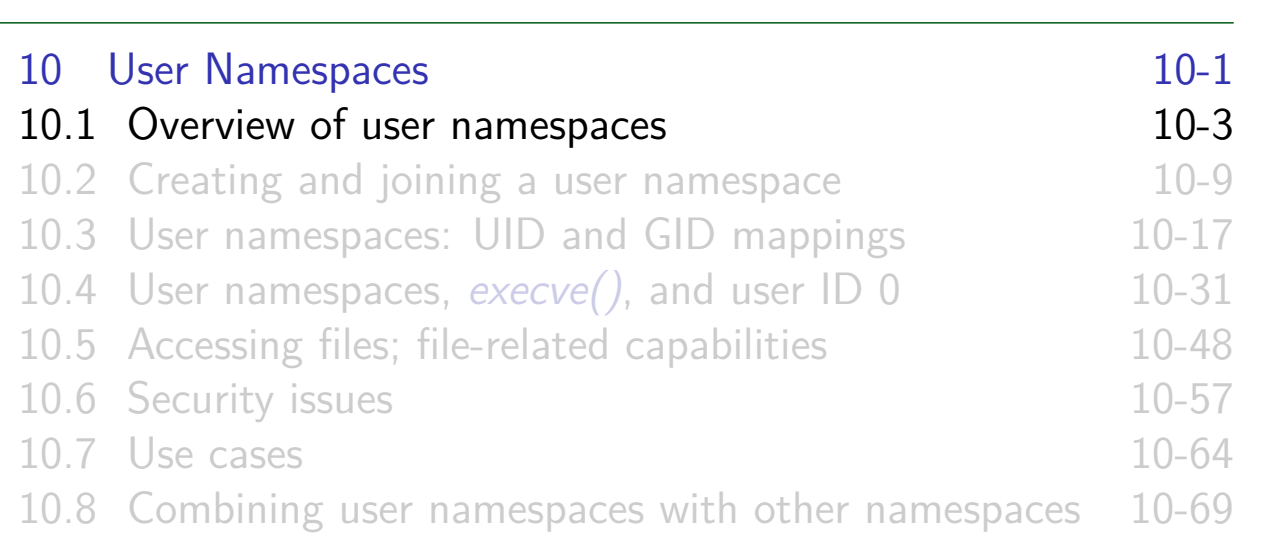

#### Preamble

For even more detail than presented here, see my articles:

- Namespaces in operation, part 5: user namespaces, https://lwn.net/Articles/532593/
- Namespaces in operation, part 6: more on user namespaces, https://lwn.net/Articles/540087/
- $\bullet$   $\triangle$  [See my notes in comments s](#page-0-0)ection for some updates
- <span id="page-1-0"></span>• And *[user\\_namespaces\(7\)](#page-4-0)* manual page

#### Introduction

• Milestone release: Linux 3.8 (Feb 2013)

- User NSs can now be created by unprivileged users...
- Allow per-namespace mappings of UIDs and GIDs
	- I.e., process's UIDs and GIDs inside NS may be different from IDs outside NS
- Interesting use case: process has nonzero UID outside NS, and UID of 0 inside NS
	- $\bullet \Rightarrow$  Process has *root* privileges for operations inside user NS
		- We will learn what this means...

#### Linux Capabilities and Namespaces ©2024 M. Kerrisk User Namespaces 10-5 §10.1

## Relationships between user namespaces User NSs have a hierarchical relationship: • A user NS can have 0 or more child user NSs • Each user NS has parent NS, going back to initial user NS • Initial user  $NS ==$  sole user NS that exists at boot time • Maximum nesting depth for user NSs is 32 • (To prevent extremely long chains of descent, since these need to be traversed) • Parent of a user  $NS ==$  user NS of process that created this user NS using clone() or unshare() Parental relationship determines some rules about operations that can be performed on a (child) user NS (later...)

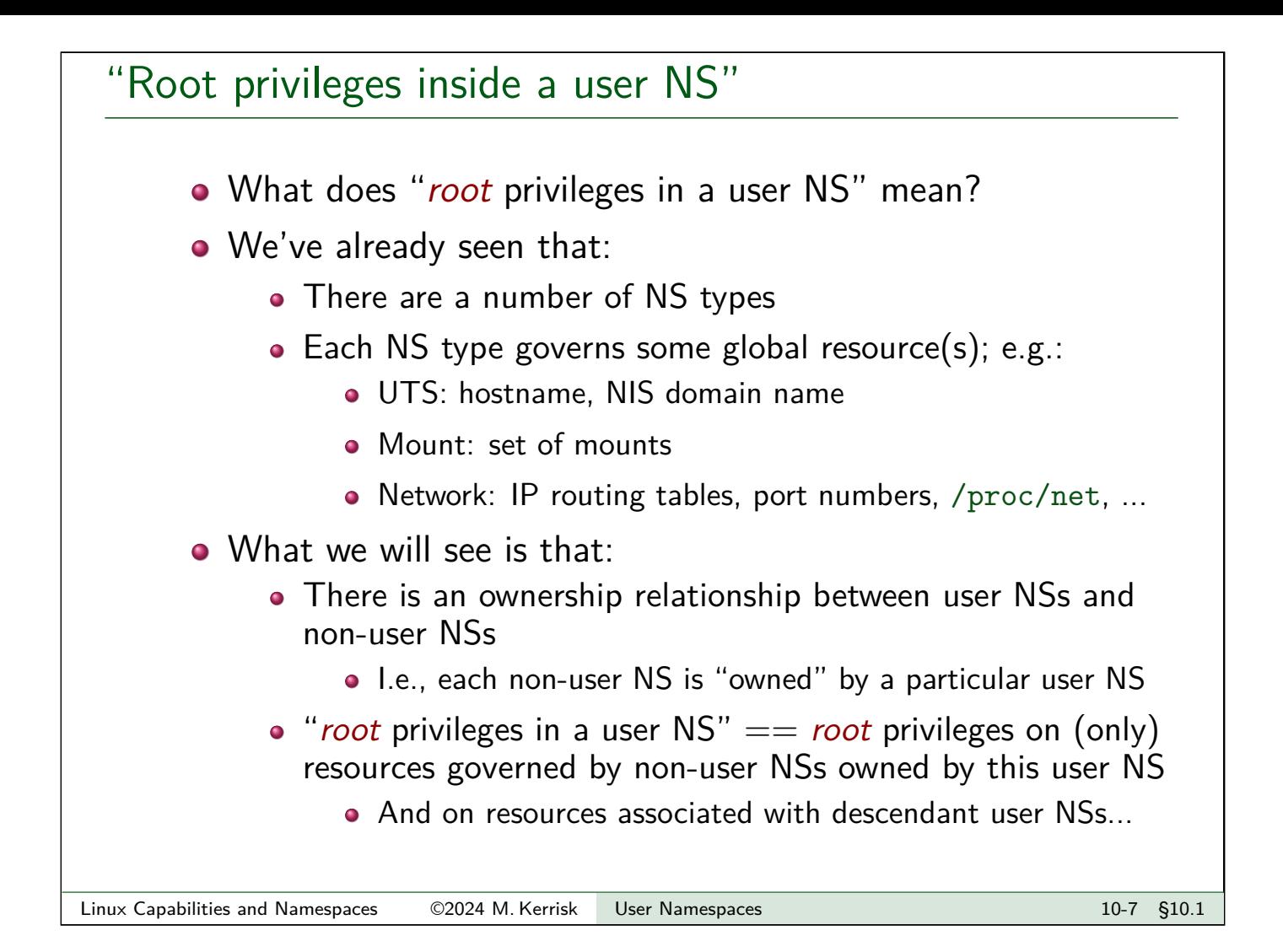

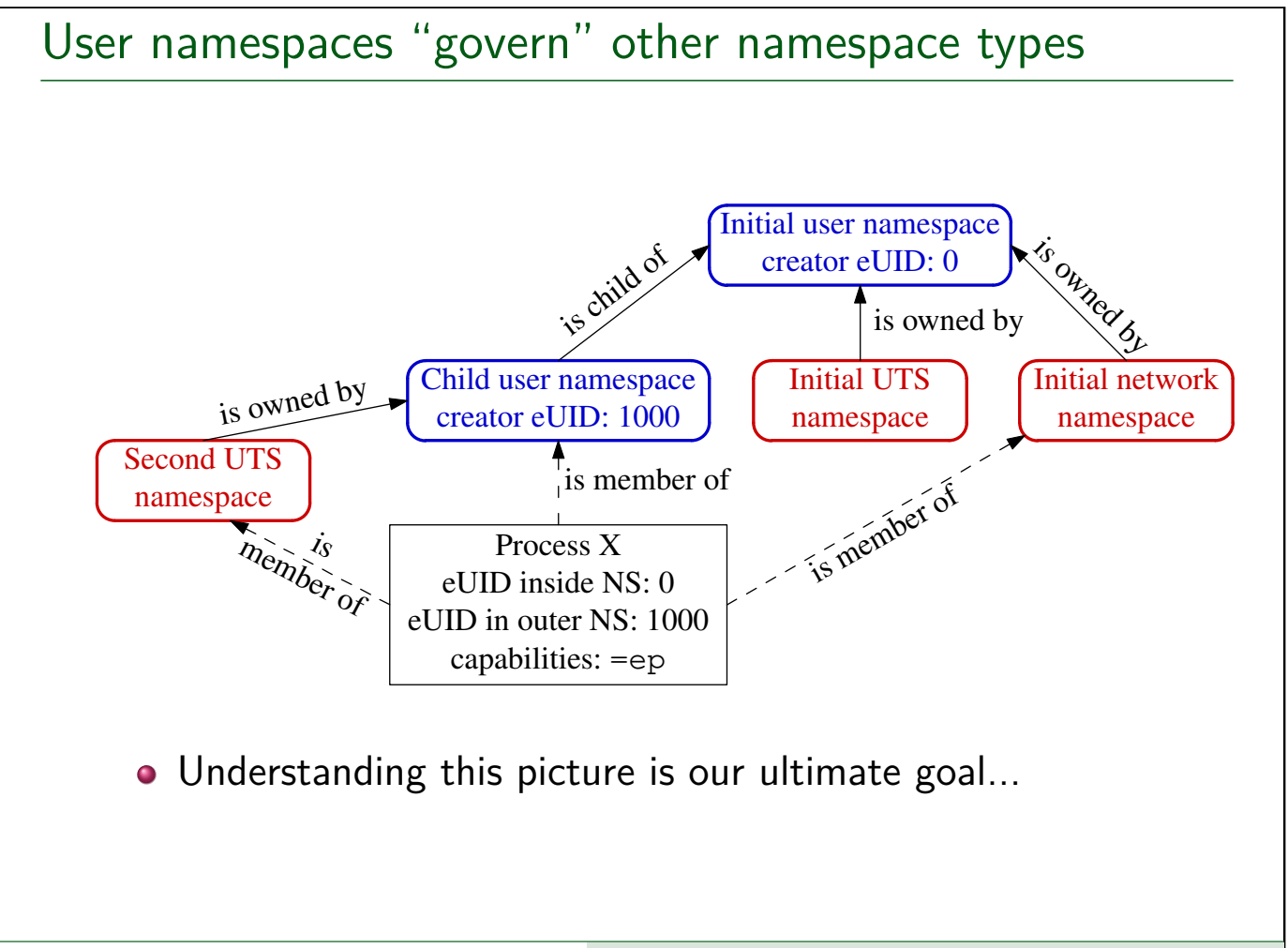

#### **Outline**

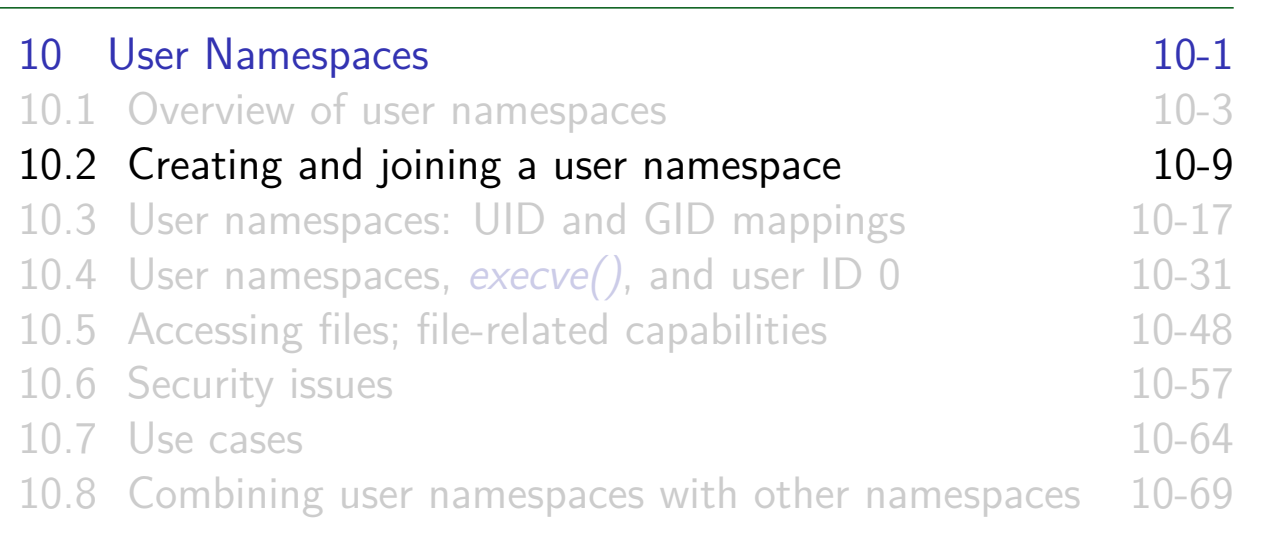

#### Creating and joining a user NS

• New user NS is created with CLONE\_NEWUSER flag

- $clone() \Rightarrow child$  is made a member of new user NS
- unshare()  $\Rightarrow$  caller is made a member of new user NS
- <span id="page-4-0"></span>• Can join an existing user NS using setns()
	- Process must have CAP\_SYS\_ADMIN capability in target NS
		- [\(The capability requirement w](#page-1-0)ill become clearer later)

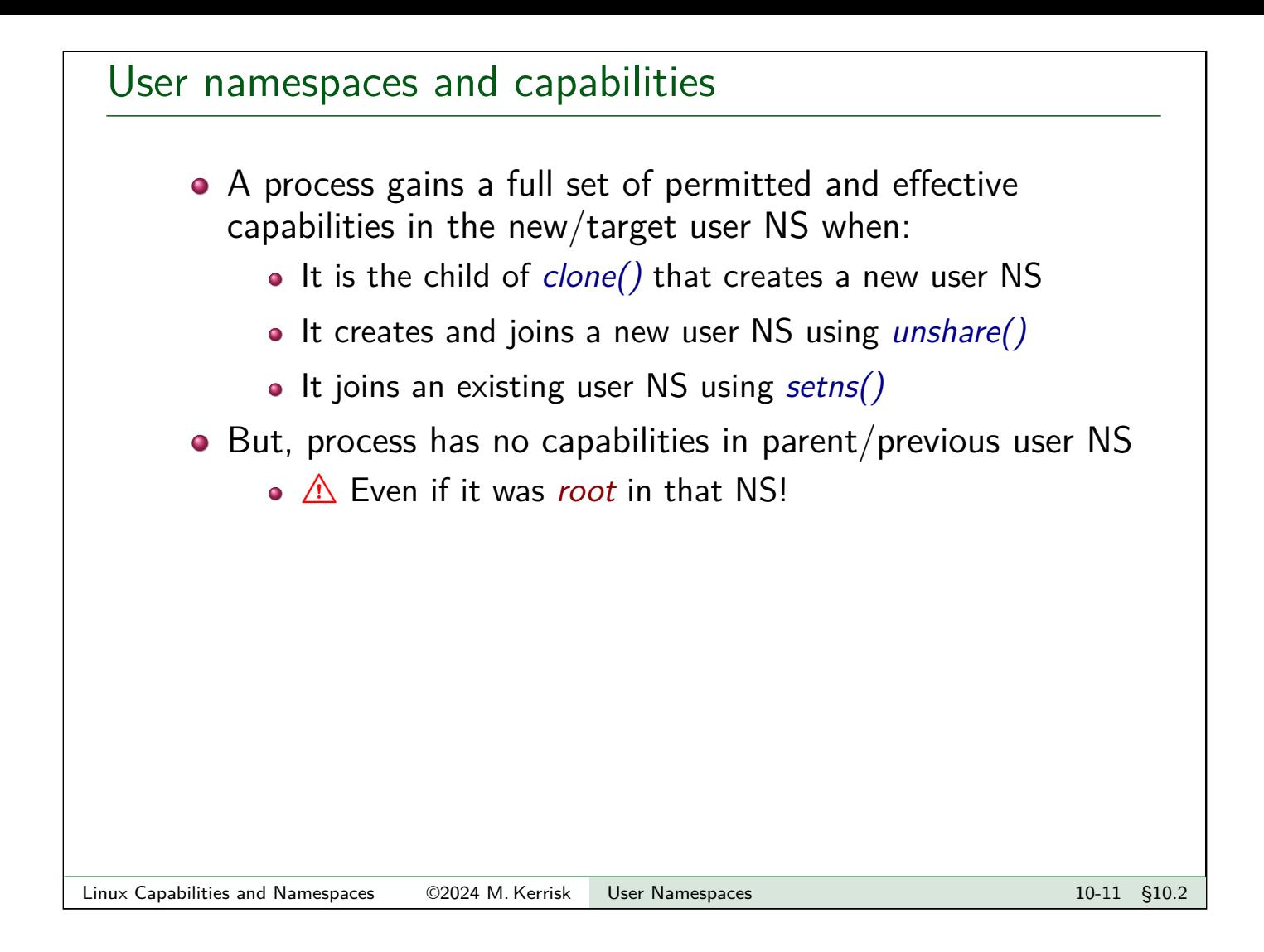

### Example: namespaces/demo\_userns.c

#### ./demo\_userns

- (Very) simple user NS demonstration program
- Uses *clone()* to create child in new user NS
- Child displays its UID, GID, and capabilities

#### Example: namespaces/demo\_userns.c

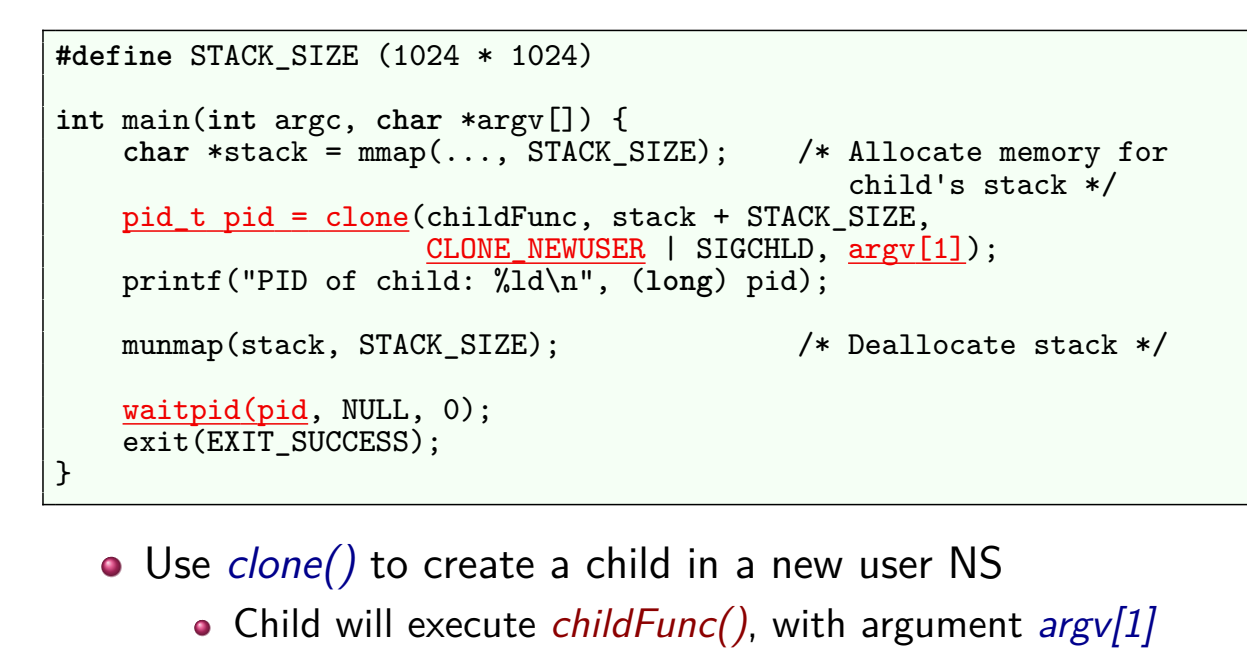

- Printing PID of child is useful for some demos...
- Wait for child to terminate

Linux Capabilities and Namespaces ©2024 M. Kerrisk User Namespaces 10-13 and 10-13 §10.2

#### Example: namespaces/demo\_userns.c

```
static int childFunc(void *arg) {
    for (;;) {
        print('eUID = %1d; eGID = %1d; "(long) geteuid(), (long) getegid());
        cap_t caps = cap\_get\_proc();
        char *str = cap_to_text(caps, NULL);
        printf("capabilities: %s\n", str);
        cap_free(caps);
        cap_free(str);
        if (arg == NULL)
            break;
        sleep(5);
    }
   return 0;
}
```
- $\bullet$  Display PID, effective UID  $+$  GID, and capabilities
- $\bullet$  If arg (argv[1]) was NULL, break out of loop
- Otherwise, redisplay IDs and capabilities every 5 seconds

#### Example: namespaces/demo\_userns.c

```
$ id -u # Display effective UID of shell process
1000
$ id -g # Display effective GID of shell process
1000
$ ./demo_userns
eUID = 65534; eGID = 65534; capabilities: =ep
```
Upon running the program, we'll see something like the above

- Program was run from unprivileged user account
- =ep means child process has a full set of permitted and effective capabilities

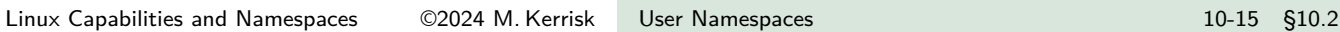

### Example: namespaces/demo\_userns.c

```
$ id -u # Display effective UID of shell process
1000
$ id -g # Display effective GID of shell process
1000
$ ./demo_userns
eUID = 65534; eGID = 65534; capabilities: =ep
```
Displayed UID and GID are "strange"

- $\bullet$  System calls such as geteuid() and getegid() always return credentials as they appear inside user NS where caller resides
- But, no mapping has yet been defined to map IDs outside user NS to IDs inside NS
- $\bullet \Rightarrow$  when a UID is unmapped, system calls return value in /proc/sys/kernel/overflowuid
	- Unmapped GIDs ⇒ /proc/sys/kernel/overflowgid
	- Default value, 65534, chosen to be same as NFS nobody ID

#### **Outline**

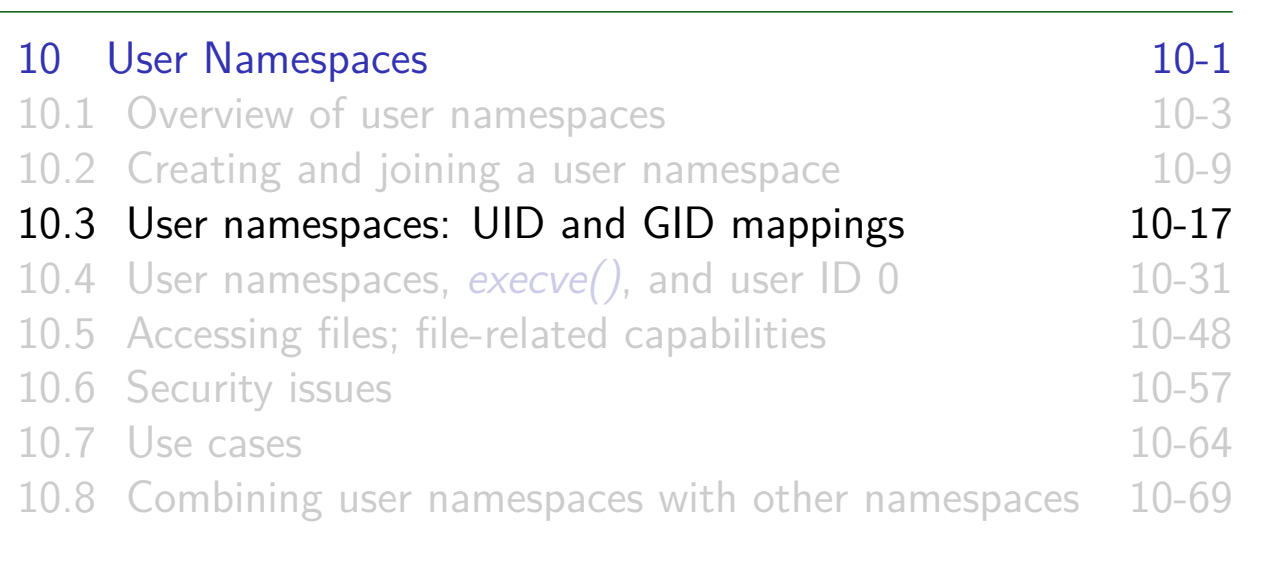

#### UID and GID mappings

- One of first steps after creating a user NS is to define UID and GID mapping for NS
- <span id="page-8-0"></span>• Mappings for a user NS are defined by writing to 2 files: /proc/PID/uid\_map and /proc/PID/gid\_map
	- Each process in user NS has these files; writing to files of any [process in the user NS suffi](#page-0-0)ces
	- [Initially, these files are empty](#page-4-0)

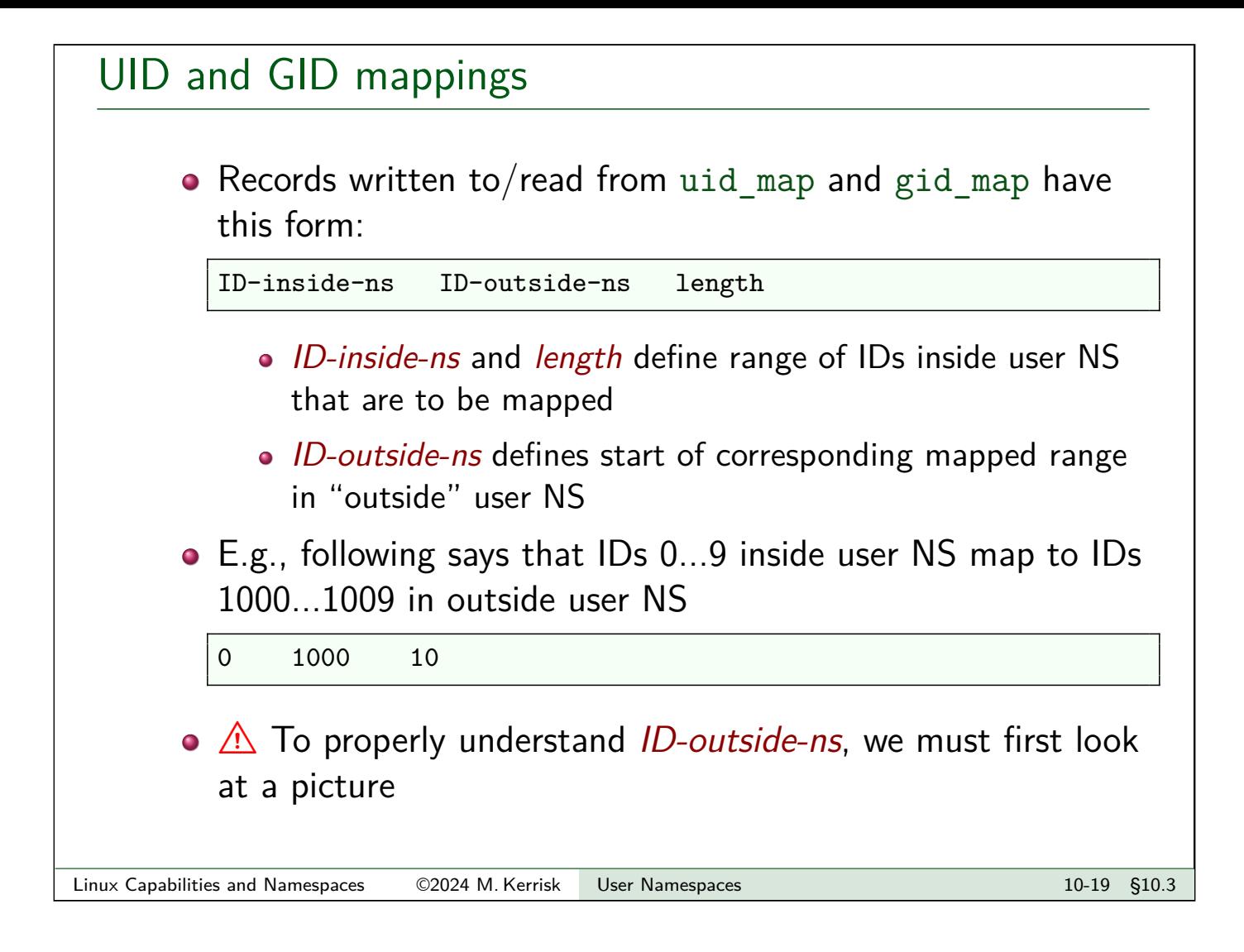

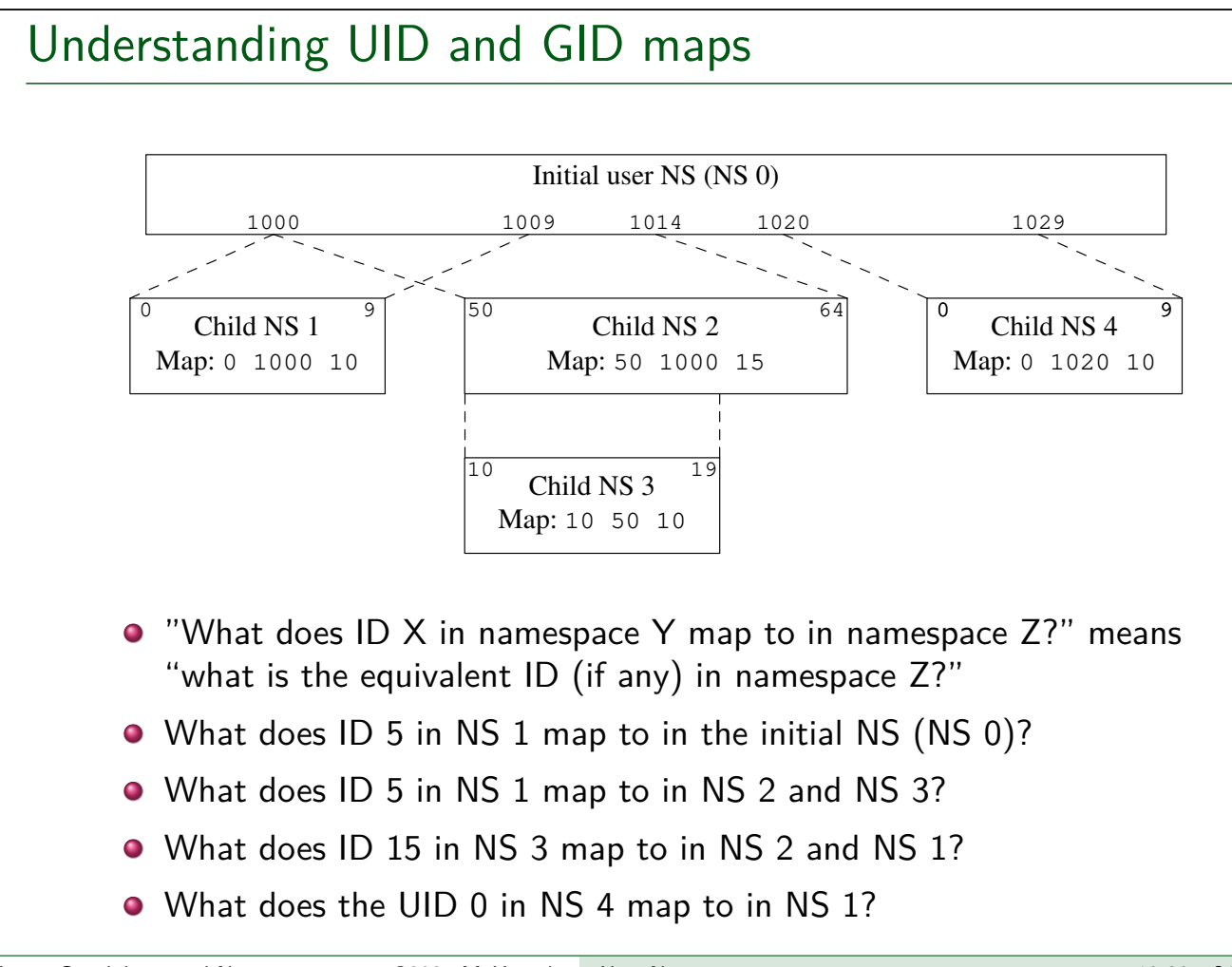

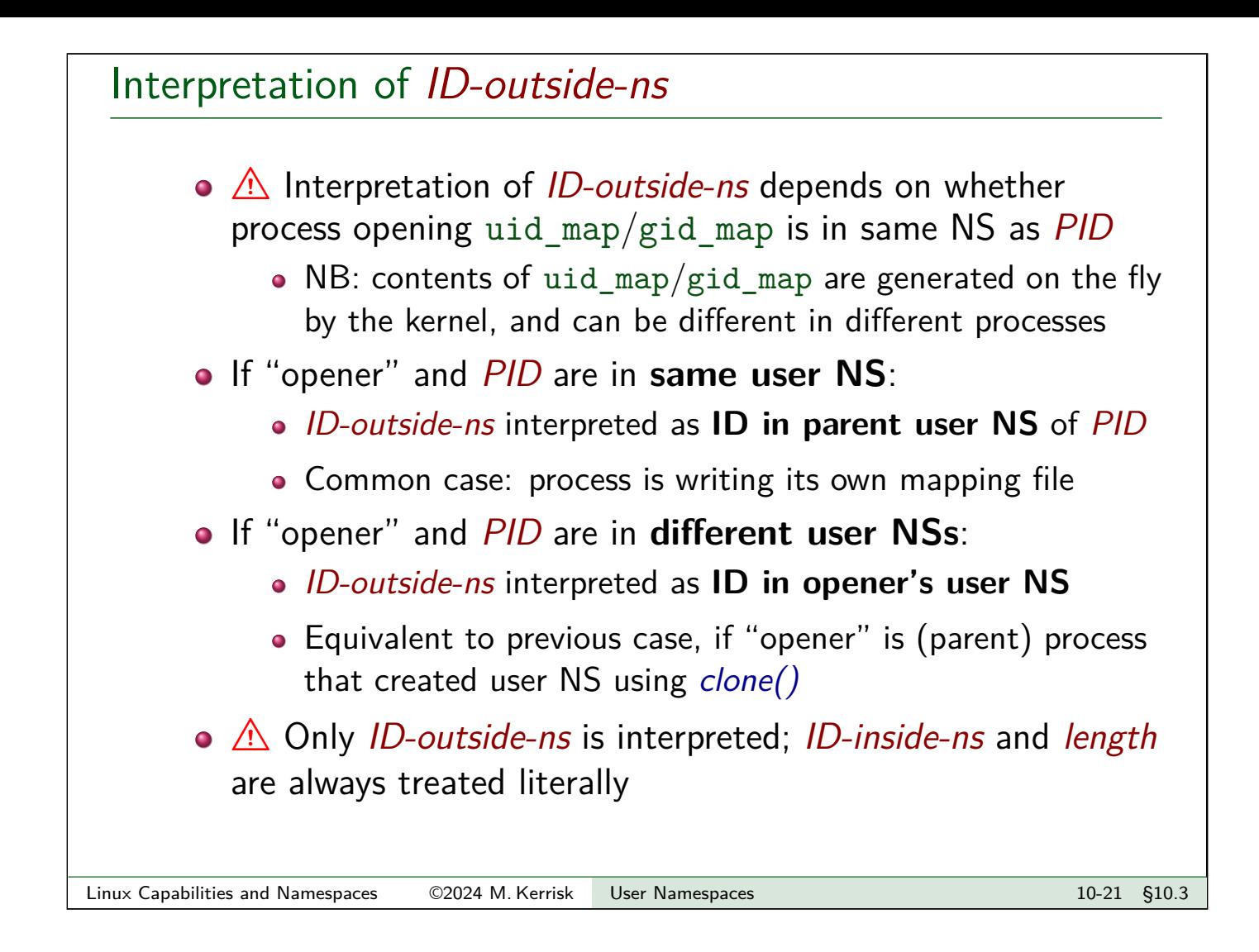

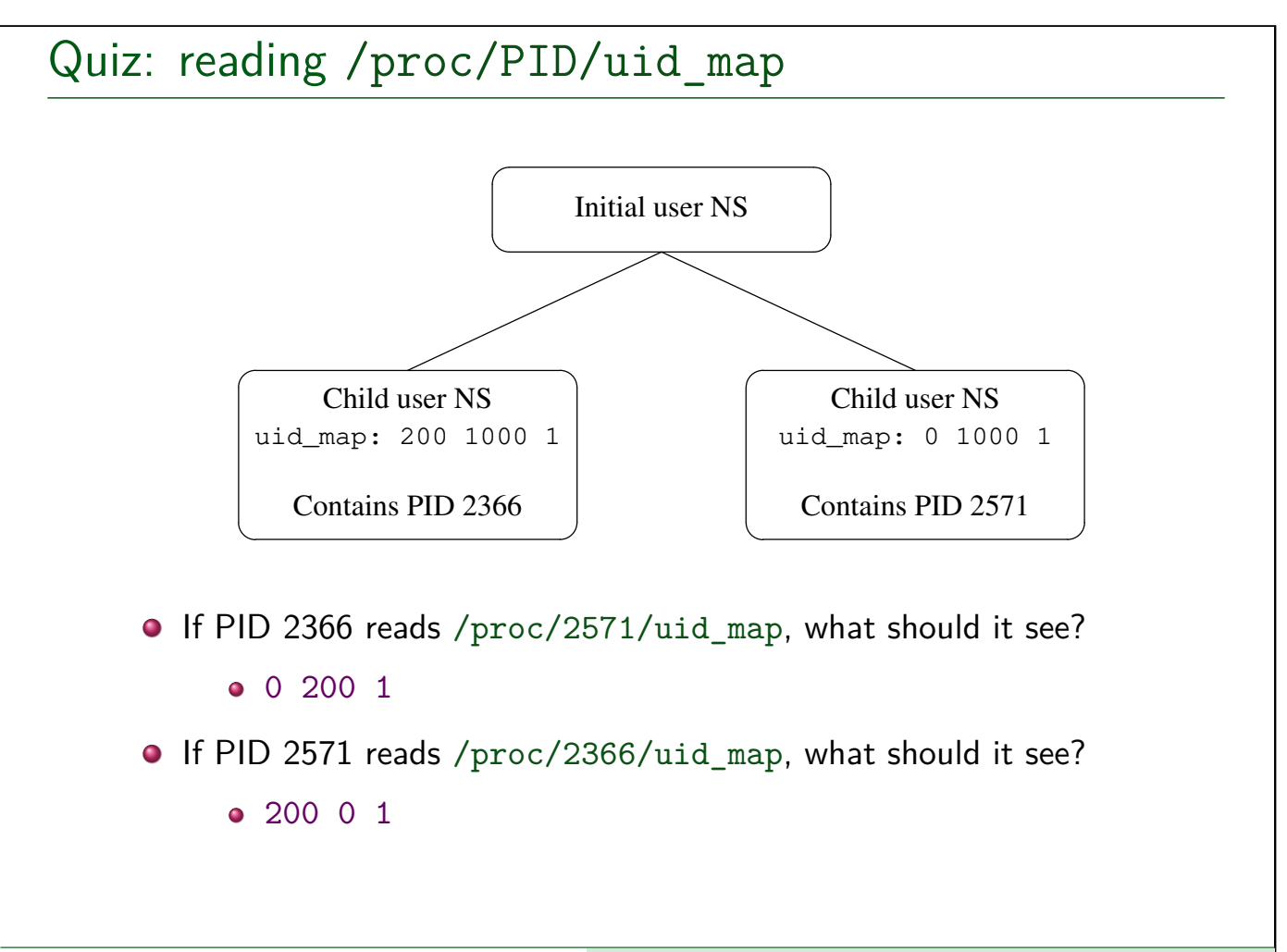

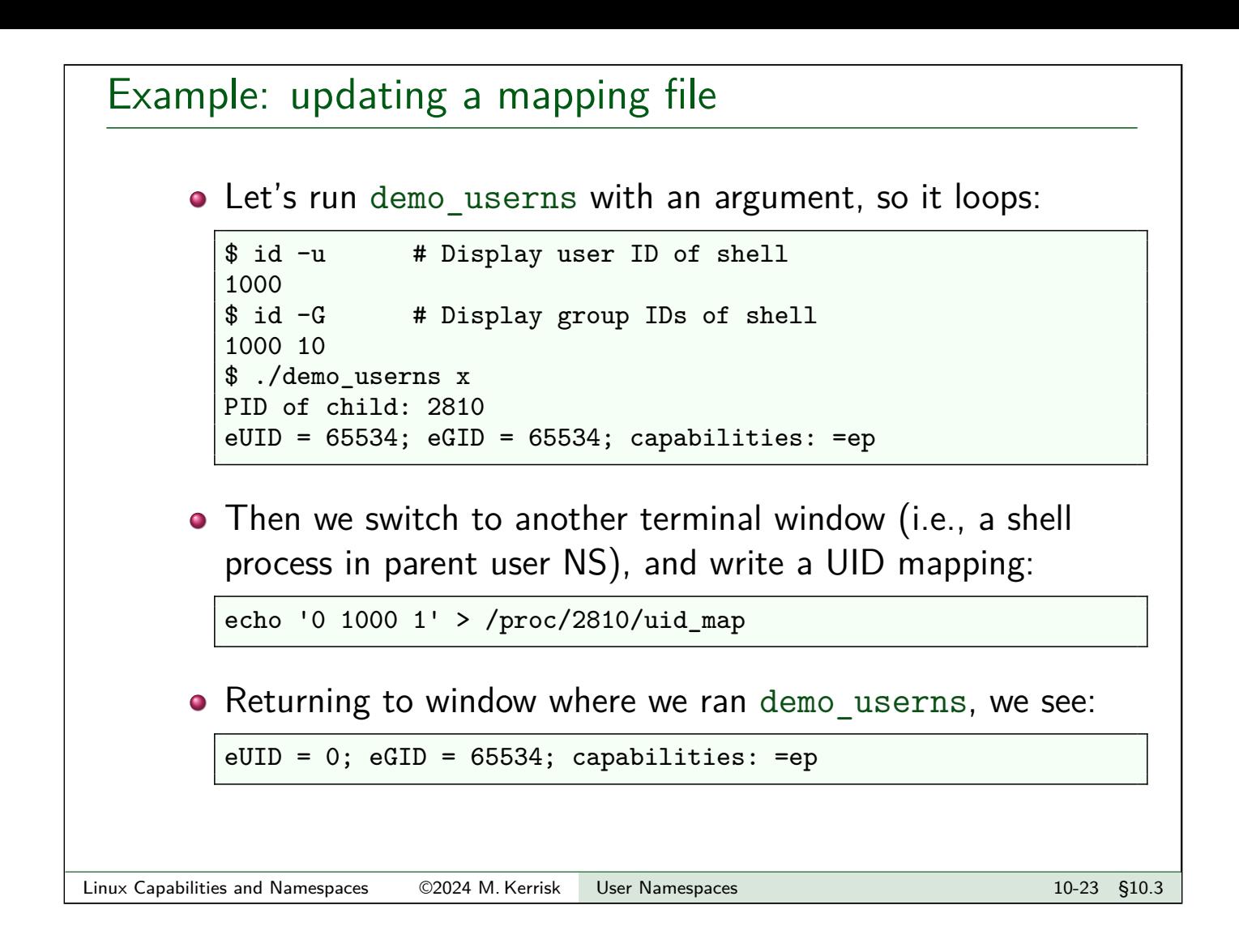

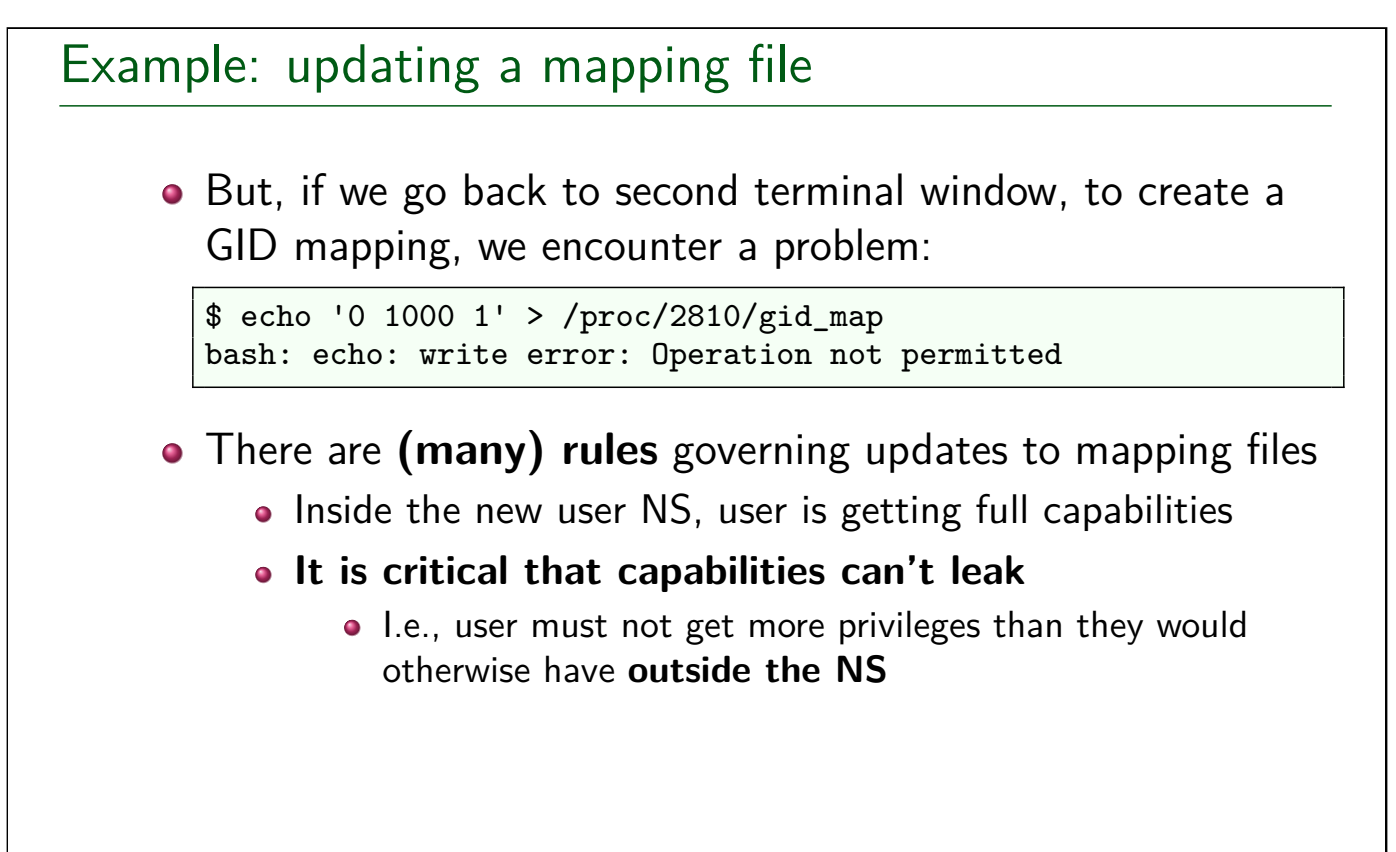

#### Validity requirements for updating mapping files

If any of these rules are violated,  $write()$  fails with  $EINVAL$ :

- There is a limit on the number of lines that may be written
	- Linux 4.14 and earlier: between 1 and 5 lines
		- An arbitrarily chosen limit that was expected to suffice
		- 5 \* 12-byte records: small enough to fit in a 64B cache line
	- Since Linux 4.15 (2017): between 1 and 340 lines
		- The limit of 5 had become an issue for some use cases
		- 340 \* 12-byte records: can fit in 4KiB
- Each line contains 3 valid numbers, with *length*  $> 0$ , and a newline terminator
- The ID ranges specified by the lines may not overlap
	- (Because that would make IDs ambiguous)

Linux Capabilities and Namespaces ©2024 M. Kerrisk User Namespaces 10-25 §10.3

#### Permission rules for updating mapping files

If any of these "permission" rules are violated when updating uid\_map and gid\_map files, write() fails with EPERM:

- Each map may be **updated only once**
- Writer must be in target user NS or in parent user NS
- The mapped IDs must have a mapping in parent user NS
- Writer must have following **capability in target user NS**
	- CAP SETUID for uid map
	- CAP SETGID for gid map

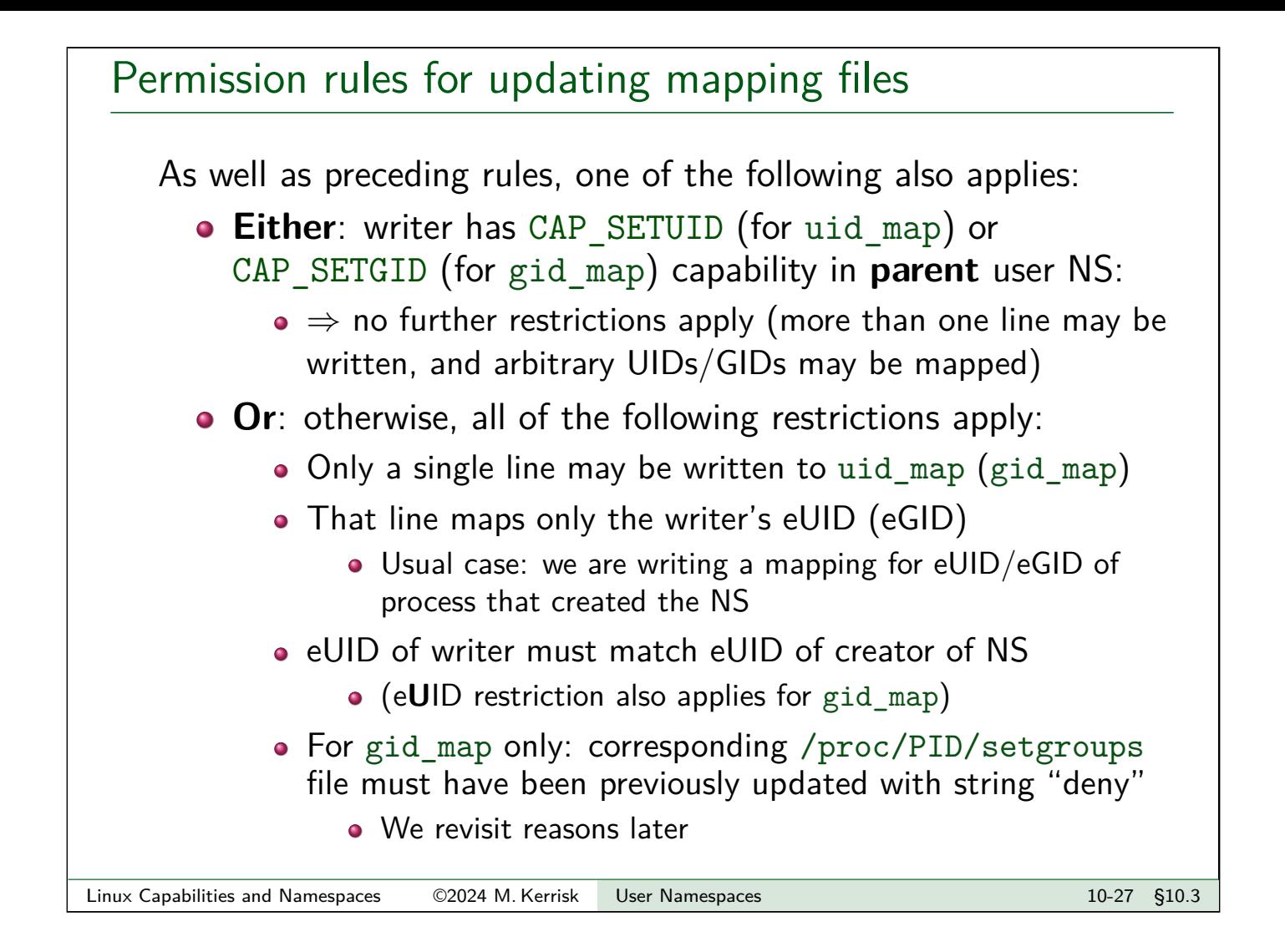

#### Example: updating a mapping file

• Going back to our earlier example:

```
$ echo '0 1000 1' > /proc/2810/gid_map
bash: echo: write error: Operation not permitted
$ echo 'deny' > /proc/2810/setgroups
\frac{1}{\text{echo}} '0 1000 1' > /proc/2810/gid_map
$ cat /proc/2810/gid_map
                  1000 1
```
After writing "deny" to /proc/PID/setgroups file, we can update gid\_map

• Upon returning to window running demo userns, we see:

```
eUID = 0; eGID = \overline{0}; capabilities: =ep
```
#### Exercises

1 Try replicating the steps shown earlier on your system:

- $\bullet$  Use the  $id(1)$  command to discover your UID and GID; you will need this information for a later step.
- Run the namespaces/demo\_userns.c program with an argument (any string), so it loops. Verify that the child process has all capabilities.
- **Inspect (readlink(1)) the /proc/PID/ns/user file for the process running** demo\_userns and compare it with the /proc/PID/ns/user for a shell running in the initial user namespace. You should find that the two processes are in different user namespaces.
- From a shell in the initial user NS, define UID and GID maps for the process running demo\_userns (i.e., for the UID and GID that you discovered in the first step). Map the ID-outside-ns value for both IDs to IDs of your choice in the inner NS.
	- This step will involve writing to the uid\_map, setgroups, and gid\_map files in the /proc/PID directory.
- Verify that the UID and GID displayed by the looping demo\_userns program have changed.

[Further exercises follow on the next slide]

```
Linux Capabilities and Namespaces ©2024 M. Kerrisk User Namespaces 10-29 §10.3
```
# **Exercises** 2 What are the contents of the UID and GID maps of a process in the initial user namespace? \$ cat /proc/1/uid\_map 3 The script namespaces/show\_non\_init\_uid\_maps.sh shows the processes on the system that have a UID map that is different from the *init* process (PID 1). Included in the output of this script are the capabilities of each processes. Run this script to see examples of such processes. As well as noting the UID maps that these processes have, observe the capabilities of these processes.